# <span id="page-0-0"></span>Your electronic patient record (EPR)

This brochure provides comprehensive information about your electronic patient record (EPR).

# **Table of contents**

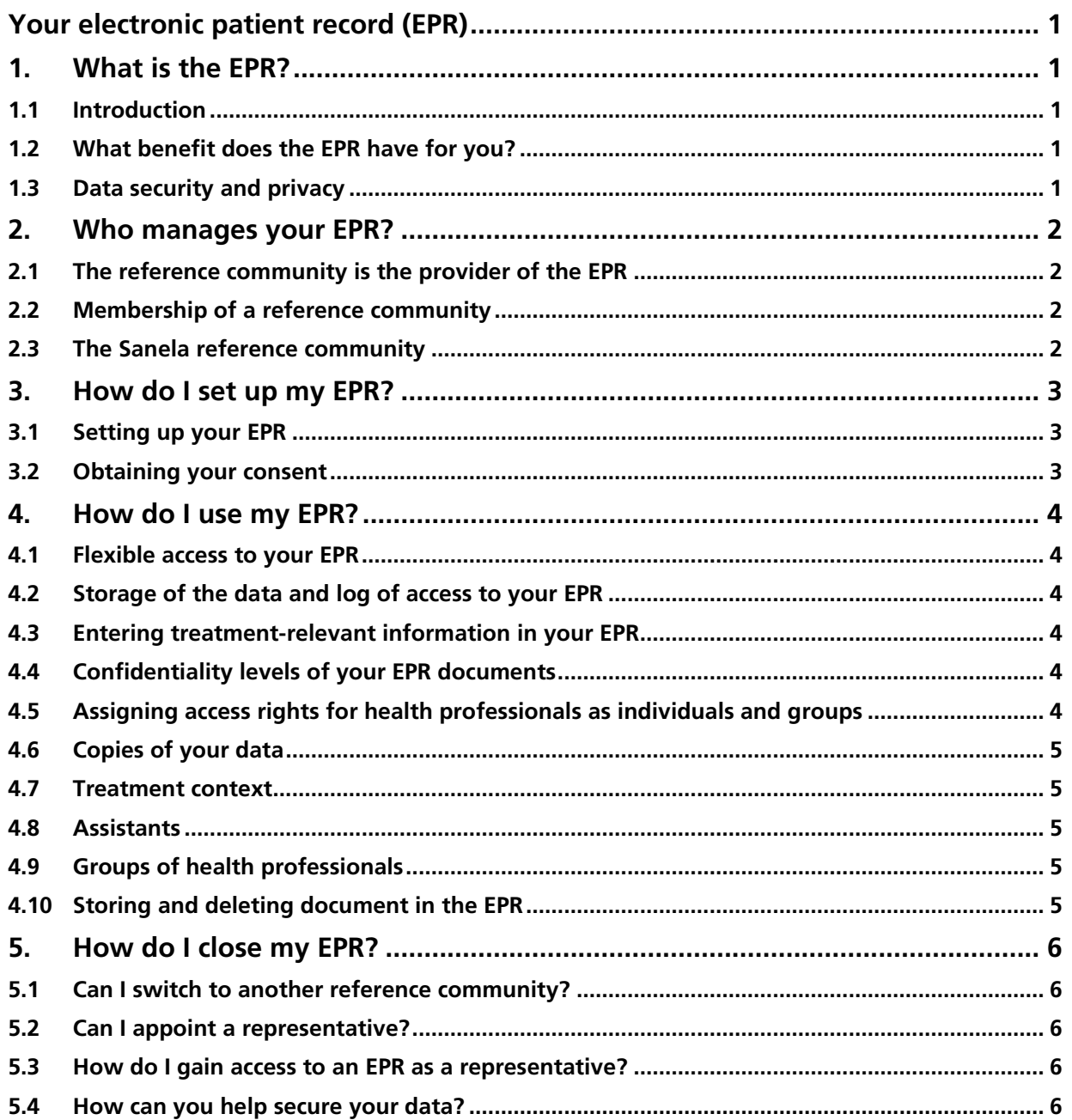

# <span id="page-1-0"></span>**1. What is the EPR?**

# <span id="page-1-1"></span>**1.1 Introduction**

The electronic patient record (EPR) is a collection of personal information with documents and data about your health which are archived as original documents at your healthcare institutions such as hospitals, medical practices, Spitex, nursing homes, etc. For example, an EPR can include a hospital discharge report, a Spitex care report, a current list of medication, x-rays, medical certificates or a vaccination record. You can add your own documents to your EPR, such as a prescription for glasses, an advance care directive, the names of relatives or blood pressure readings. The EPR aims to strengthen the quality of medical treatment, improve treatment processes and patient safety, increase the efficiency of the healthcare system and promote patients' health literacy.

In case of an emergency, the necessary information is immediately available to the health professional. You and the health professionals you authorise can access this information at any time via a secure connection. You decide who can view which documents and when. The original documents are always stored at the respective healthcare institution. Copies are stored in your EPR. The Federal Act on the Electronic Patient Record (EPRA) lays out the framework conditions for processing and storing data and documents in the EPR.

### <span id="page-1-2"></span>**1.2 What benefit does the EPR have for you?**

With the FPR, you gain control over your healthcare documents and enable your authorised health professionals to quickly and easily access important information. This means you are at the centre of it all – also when exchanging information. You determine who else can view the documents. This allows you to set up and manage your EPR at any time based on your current needs. The EPR's main objectives are to improve treatment quality and increase patient safety. When health professionals can easily access treatment-related documents, they also quickly get important information. Unnecessary or duplicate treatments can thus be avoided. You are more likely to receive a correct diagnosis and therapy, and the risk of wrong decisions is reduced. You can also have an exclusion list of health professionals who cannot access your EPR.

### <span id="page-1-3"></span>**1.3 Data security and privacy**

Data protection and data privacy are vitally important for the EPR. The Federal Act on the Electronic Patient Record (EPRA) and its ordinances stipulate how the EPR must be organised and the level of technical security. All providers of EPRs and the respective digital access IDs are thoroughly audited, certified and regularly monitored by national authorities. To avoid misunderstandings relating to names and identities in patient management, each patient is entered in the master patient index (MPI) of the respective reference community with the assigned patient identification number.

# <span id="page-2-0"></span>**2. Who manages your EPR?**

# <span id="page-2-1"></span>**2.1 The reference community is the provider of the EPR**

A reference community includes health professionals and their institutions for the purpose of managing EPRs. Reference community members are exclusively healthcare institutions such as hospitals, birthing centres, nursing homes, group practices, etc., within which there are specialists such as doctors, pharmacists, physiotherapists, etc. On the other hand, insurance companies, the public sector and your employer are not members of a reference community and thus cannot access your EPR. Only health professionals who are reference community members and to whom you have given access rights can access your personal EPR. Reference communities must manage how EPRs are set up, administered and cancelled.

# <span id="page-2-2"></span>**2.2 Membership of a reference community**

As a patient, you can become a member of **only** one reference community. Your reference community membership is voluntary. You are free to switch to another reference community. However, a change requires **renewed consent**. The medical information that health professionals make available is not affected when you switch to another reference community and can still be retrieved. You can informally revoke your consent at any time without giving any reasons.

# <span id="page-2-3"></span>**2.3 The Sanela reference community**

The Sanela reference community offers the EPR in Switzerland. The Sanela reference community has commissioned Post Sanela Health Ltd to provide all services relating to your EPR. Post Sanela Health Ltd is a nonprofit company and is owned 75% by Post CH communication Ltd and 12.5% each by the public sector and the participating service provider associations.

# <span id="page-3-0"></span>**3. How do I set up my EPR?**

### <span id="page-3-1"></span>**3.1 Setting up your EPR**

Your registration with the Sanela reference community is free of charge. Your written, personal consent is required when you set up your EPR.

At the end of the set-up process, you will be assigned your S-PID number (your patient identification number).

Your consent is valid as of when the permissions come into effect in the EPR system. Your consent is revoked once the permissions have been deleted on the EPR system.

# <span id="page-3-2"></span>**3.2 Obtaining your consent**

The reference community (EPR provider) is responsible for obtaining your consent. The consent is valid for the EPR itself and requires no further consent for individual documents or data that is entered in the EPR. By giving your consent, you accept the general terms and conditions of the operator organisation.

# <span id="page-4-0"></span>**4. How do I use my EPR?**

### <span id="page-4-1"></span>**4.1 Flexible access to your EPR**

You can access your EPR from anywhere, such as your smartphone, laptop or PC.

#### <span id="page-4-2"></span>**4.2 Storage of the data and log of access to your EPR**

The data stores for the EPR platform are located in Switzerland and are subject to Swiss law. Every access and processing of your data is logged. This allows you to track who has accessed your data at any time.

#### <span id="page-4-3"></span>**4.3 Entering treatment-relevant information in your EPR**

If you have agreed to setting up an EPR, it is assumed that you generally want health professionals to enter information in the EPR. Every health professional who treats you and is a member of a reference community must enter the relevant information from your treatment in your EPR. You must **explicitly inform** any health professional treating you if you **do not** wish to have certain treatment records in your EPR.

#### <span id="page-4-4"></span>**4.4 Confidentiality levels of your EPR documents**

You can select three confidentiality levels to which you can assign your medical data:

#### • **Confidentiality level normal access**

Unless otherwise specified, newly configured medical data will automatically be given the "normal access" confidentiality level. This allows health professionals with "normal" and with "extended" access rights to access your medical data.

• **Confidentiality level restricted access** You can also choose the "restricted access" confidentiality level. This means that only health professionals with "extended" access rights can access your medical data.

#### • **Confidentiality level secret** If you select the "secret" confidentiality level, health professionals will not be able to access your medical data.

Health professionals can also assign newly entered medical data to the "restricted access" confidentiality level. However, a third party **cannot** override a status you have assigned.

#### <span id="page-4-5"></span>**4.5 Assigning access rights for health professionals as individuals and groups**

You can grant either "normal" or "extended" access rights to health professionals as individuals and groups:

- a) **"Normal access rights":** A health professional has access to your medical data with "normal" confidentiality level
- b) **"Extended access rights":** A health professional has access to your medical data with "normal access" and "restricted access" confidentiality level

You also can exclude health professionals by putting them on an exclusion list. Furthermore, you can grant access rights for a certain period, or revoke them at any time. For groups, a restricted period is mandatory.

Assistants assigned to a particular health professional can access the medical data of that health professional by using the same access rights as those of that person.

You can also authorise health professionals to transfer your access rights to other health professionals and groups.

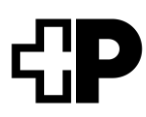

In addition, all health professionals or groups who are members of a reference community can access your EPR **in medical emergencies**. **Emergency access** is not granted to individual health professionals, but is basically granted for your EPR. The emergency access settings are: normal, extended and excluded.

The "normal" emergency access allows all health professionals and groups in all reference communities to access your medical data with "**normal access**" confidentiality level in an emergency.

You can extend emergency access so that health professionals can also view medical data with "**restricted access**" confidentiality level in emergencies.

Furthermore, you can fully bar emergency access so that no one can access your data, even in an emergency.

Your exclusion list **overrides** all other permissions granted. You will be notified immediately and automatically about any emergency access.

#### <span id="page-5-0"></span>**4.6 Copies of your data**

Health professionals to whom you grant access can also **download** and save copies of your data obtained from another healthcare institution in their own practice and clinic information systems outside the EPR.

#### <span id="page-5-1"></span>**4.7 Treatment context**

Health professionals are permitted to access your EPR only in connection with the treatment they administer. Any arbitrary access by a health professional for any other reason **is unlawful** and may **be subject to criminal** prosecution.

#### <span id="page-5-2"></span>**4.8 Assistants**

Health professionals can appoint assistants to process data and documents in the EPR on their behalf. These assistants always act on behalf of that health professional and have the same access rights. For example, this could be practice assistants who, on behalf of a doctor, call up or store documents in the EPR.

#### <span id="page-5-3"></span>**4.9 Groups of health professionals**

Especially in larger healthcare institutions, various health professionals are normally involved in your treatment. You can also grant EPR access to this group. This specialist group is put together by the respective healthcare institution and includes those health professionals who are involved in your treatment. You will be notified if other health professionals with or without access rights join the group. The health professionals who join the group automatically receive the group access rights that you have assigned. You can ask to be notified about any health professionals who join such groups and about any access rights that they receive.

#### <span id="page-5-4"></span>**4.10 Storing and deleting document in the EPR**

The documents in your EPR are digital **copies of the original documents**. You can delete any document from your EPR. Deletion of a document is irreversible and permanent. However, the original documents are still available from the health professional or institution treating you.

# <span id="page-6-0"></span>**5. How do I close my EPR?**

You alone have the right to delete your EPR at any time and without having to specify the reason. You can request the revocation using the form available at [www.post-sanela.ch.](http://www.post-sanle.ch/)

**Revocation** of your EPR results in the deletion of all documents in your EPR but not of the originals in the healthcare institution's practice and clinic information systems. We therefore recommend that you download and back up all documents before deleting your EPR. You can set up a new EPR at any time after a revocation. During this process, you will be assigned a new patient identification number. Your new EPR will **not contain any** documents when it is set up.

### <span id="page-6-1"></span>**5.1 Can I switch to another reference community?**

Your EPR is accessible throughout Switzerland. This means you can always stay in the same reference community.

However, you can change your reference community at any time. In this case, you can set up a new EPR. The current patient identification number will be assigned to your new EPR in your new reference community. In this case, you will need to grant new access rights to health professionals and re-register any representatives. Documents that you uploaded to your EPR will be deleted. You must therefore upload these documents to your EPR again after switching to another reference community. The documents that health professionals upload will be available again in your record at the new reference community, as they are linked to your existing patient information number.

Please note that switching your EPR to a different reference community will result in an interruption.

### <span id="page-6-2"></span>**5.2 Can I appoint a representative?**

Do you want someone else to manage your EPR? You can also delegate this task to a person you trust. This person can be a friend, family member or health professional, such as your GP. You can also specify a person you trust who you have already designated in an advance care directive.

This person then has his or her own login to your EPR and the same rights and options for managing your EPR as you.

To set up a representative or have an EPR set up by one, please submit the respective form, which you will find at [www.post-sanela.ch.](http://www.post-sanela.ch/)

#### <span id="page-6-3"></span>**5.3 How do I gain access to an EPR as a representative?**

If you have your own eID, you can access the EPR as a representative with your own login details. As a representative, you can use all the described functionalities in the EPR on behalf of the person who authorised you.

The general terms and conditions also apply to you as a representative and are accepted when you log in to the EPR for the first time.

#### <span id="page-6-4"></span>**5.4 How can you help secure your data?**

Extensive security measures to protect your data are in effect at all levels of the EPR. This data is protected using state-of-the-art technology. However, it is impossible to guarantee 100% security during digital processing of health data. There is always the risk of data being misused. With your prudent behaviour and the following measures, you can help to further reduce this risk:

Do not use your login credentials for multiple accounts and never share them with third parties. Ensure the security of your end devices (PC, smartphone, tablets, etc.) by regularly performing security updates and

#### **Post Sanela Health Ltd**

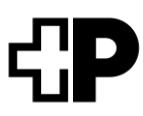

taking measures against malware. Be alert to unusual or suspicious requests by email or phone. Do not click on links you don't trust.

If in doubt, consult the Code of Conduct of the National Cybersecurity Center (NCSC, [www.ncsc.ad](http://www.ncsc.admin.ch/ncsc/de/home/infos-fuer/infos-private.html)[min.ch/ncsc/de/home/infos-fuer/infos-private.html\)](http://www.ncsc.admin.ch/ncsc/de/home/infos-fuer/infos-private.html). We recommend that you ask your friends and family for help as needed.